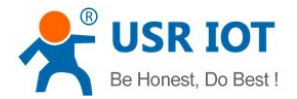

# **USR-BLE100 User Manual**

File version: V1.1

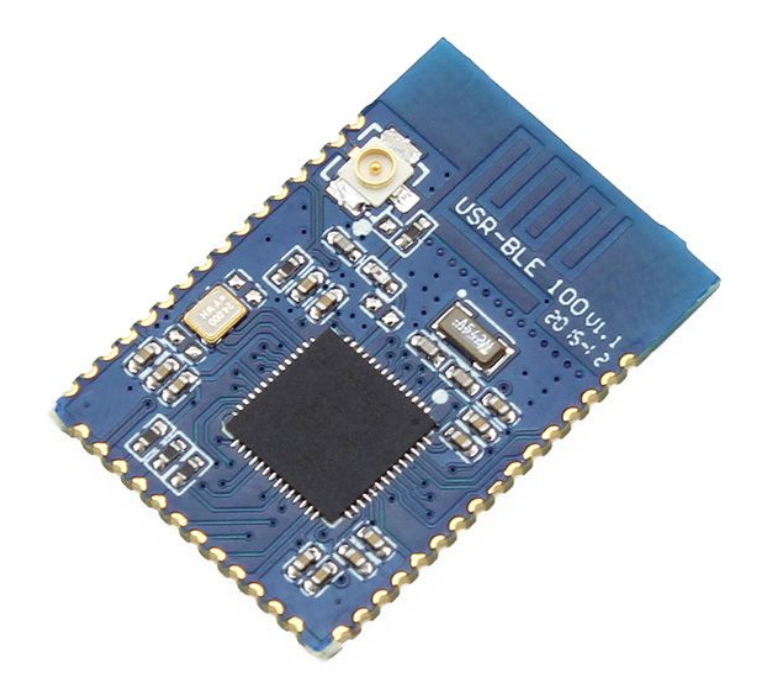

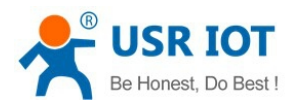

# Contents

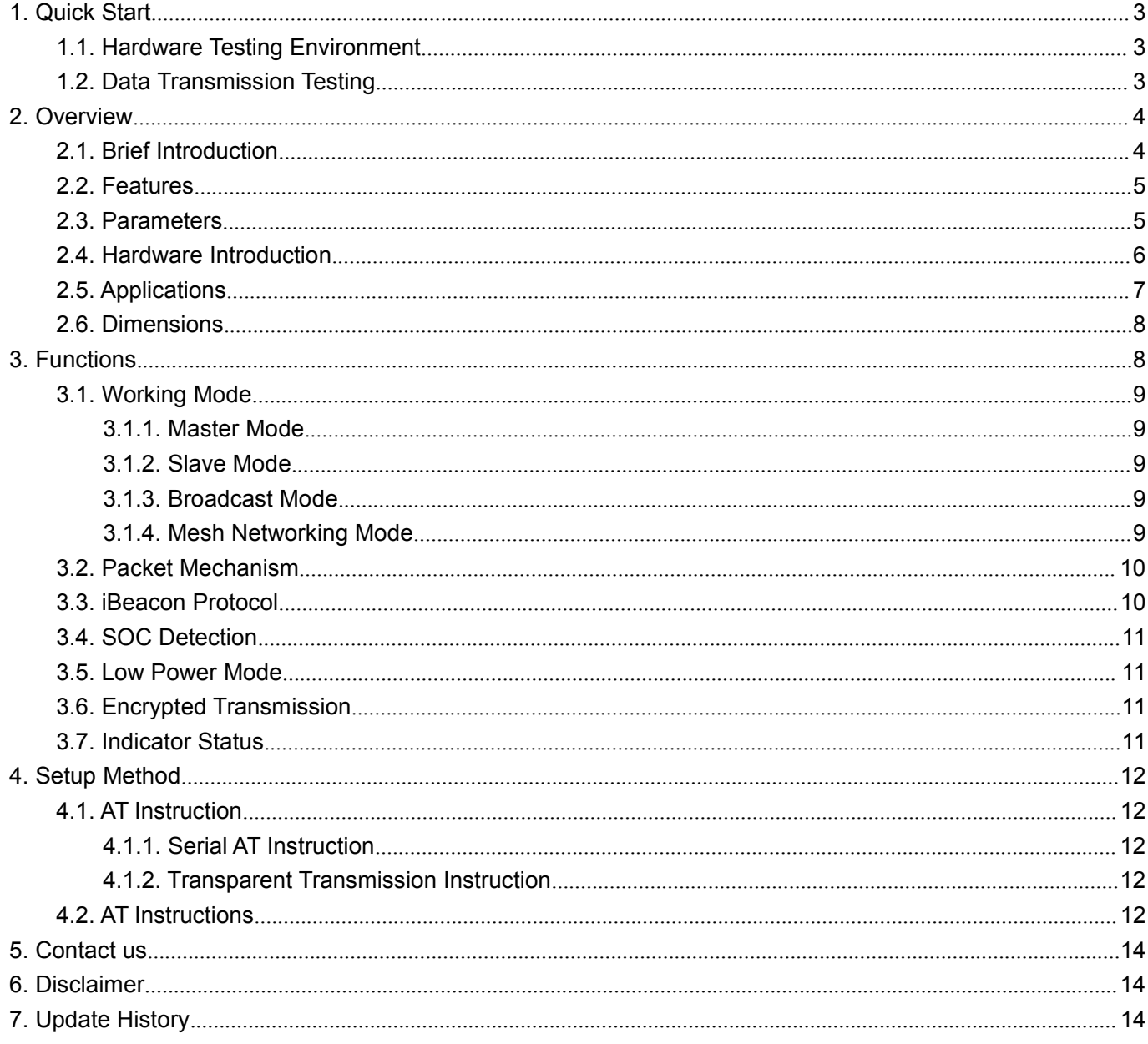

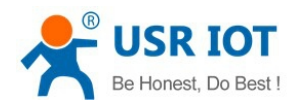

# **1. Quick Start**

This chapter aimes at getting start USR-BLE100 quickly. It's recommended that user read this chapter systemically and operate it according to instruction to make a scientific knowledge. Following chapter will introduce specific details and instruction, user can read interested chapter directly.

If you have any question, feed it back to customer center please:

<http://h.usriot.com>

## 1.1. Hardware Testing Environment

Module slave mode is similar to smart devices on the market like Smart Band. This module support standard BLE communication protocol, user can independent develop software and communicate by connect module with master device like mobile phone. This test need the device which support ultra-low power Bluetooth:

The device with BLE function and Android system V4.3 or above.

Iphone 4s version or above device with IOS7.0 or above operating system.

## 1.2. Data Transmission Testing

Take Android mobile phone as example:

Testing environment: Android 5.0

Testing software : Android Bluetooth Module Debugger and USR-TCP-Test

Use the USR-TCP-Test to open the serial number of the connected module, set the baud rate as 57600. (User can use AT instruction to change parameter, following chapter will introduce it.)

Link light will flash once per second when module power-on. Using the Module Debugger software to search (click magnifying glass button) , you can find the device named USR-BLE100, as shown in figure 1.

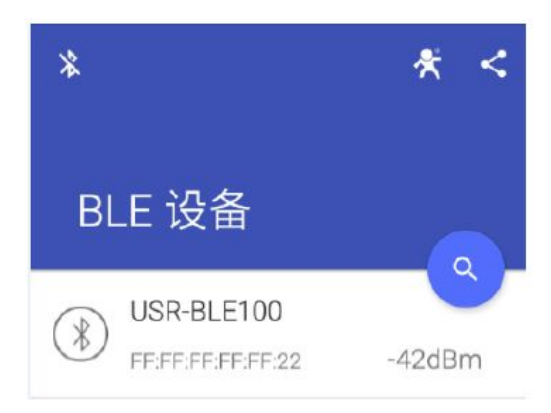

**Figure 1 Module Debugger software**

Click on the device to connect with it, as shown in figure 2, the LINK light will keep on.

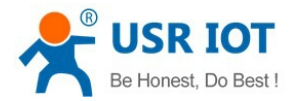

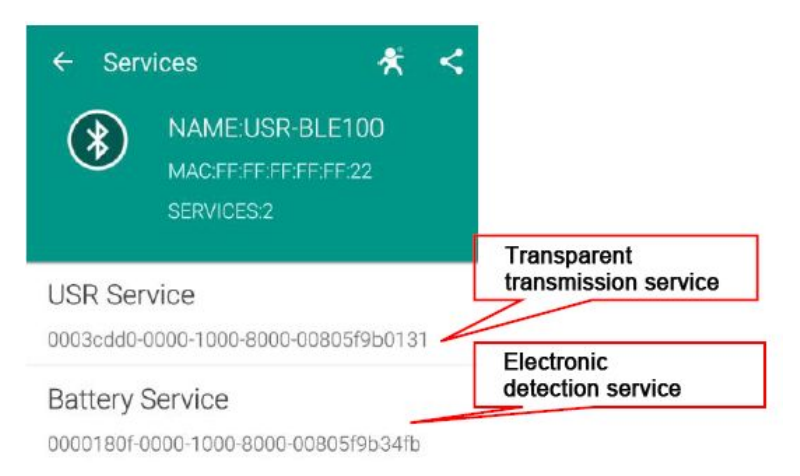

**Figure 2 Module Debugger software**

Firstly, click on the "USR Service". Then click the "DEBUG" option at the bottom. After it, click on "NOTIFY". When it turn to "STOP NOTIFY", listening state begins. Now we can receive data through serial port. If user want to send data, click on the upward symbol on the left, find out the "WRITE", click it and user can type data. After click "SEND", serial will receive the data you sent.

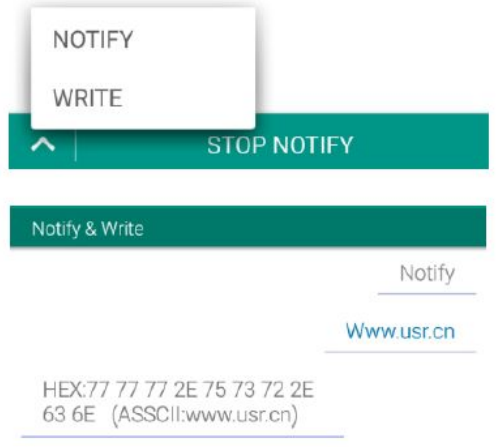

**Figure 3 Module Debugger software**

**Note:** According to test, we found that for BLE, the IOS support better than the Android, both at searching speed or connecting speed. This is caused by the different of operating and hardware.

## **2. Overview**

### 2.1. Brief Introduction

USR-BLE100 is a module which support ultra-low power Bluetooth4.1, and this module support master and slave, user not only can use both master and salve for transparent transmission, also can make wireless data transmission to the traditional low-end serial device and the device controlled by MCU. User can develop APP on the basis of standardized BLE protocol, make it a easy way to communicate with module. This module support MESH network pattern and one-to-many broadcasting, also has built-in iBeacon protocol, user can

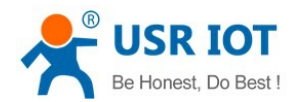

make it a iBeacon equipment after make simple setup. USR-BLE100 is a versatile, simple, and low-power IOT transmission module.

### 2.2. Features

- Support standard BLE protocol
- 1.3uA low-power broadcast mode, 150nA sleep mode, and varied wake-up mode
- Support master and slave, switch fast
- configuration mode: serial AT command, transparent transmission AT command
- Support one-to-many broadcast mode, with built-in iBeacon protocol
- Support Mesh network mode, can realize Bluetooth network
- Support UART interface
- $\blacksquare$  1.9~5.5V single supply
- Support state of charge(SOC) detection
- $\blacksquare$  Ultra-long transmission distance, up to 120m for a pair of modules

### 2.3. Parameters

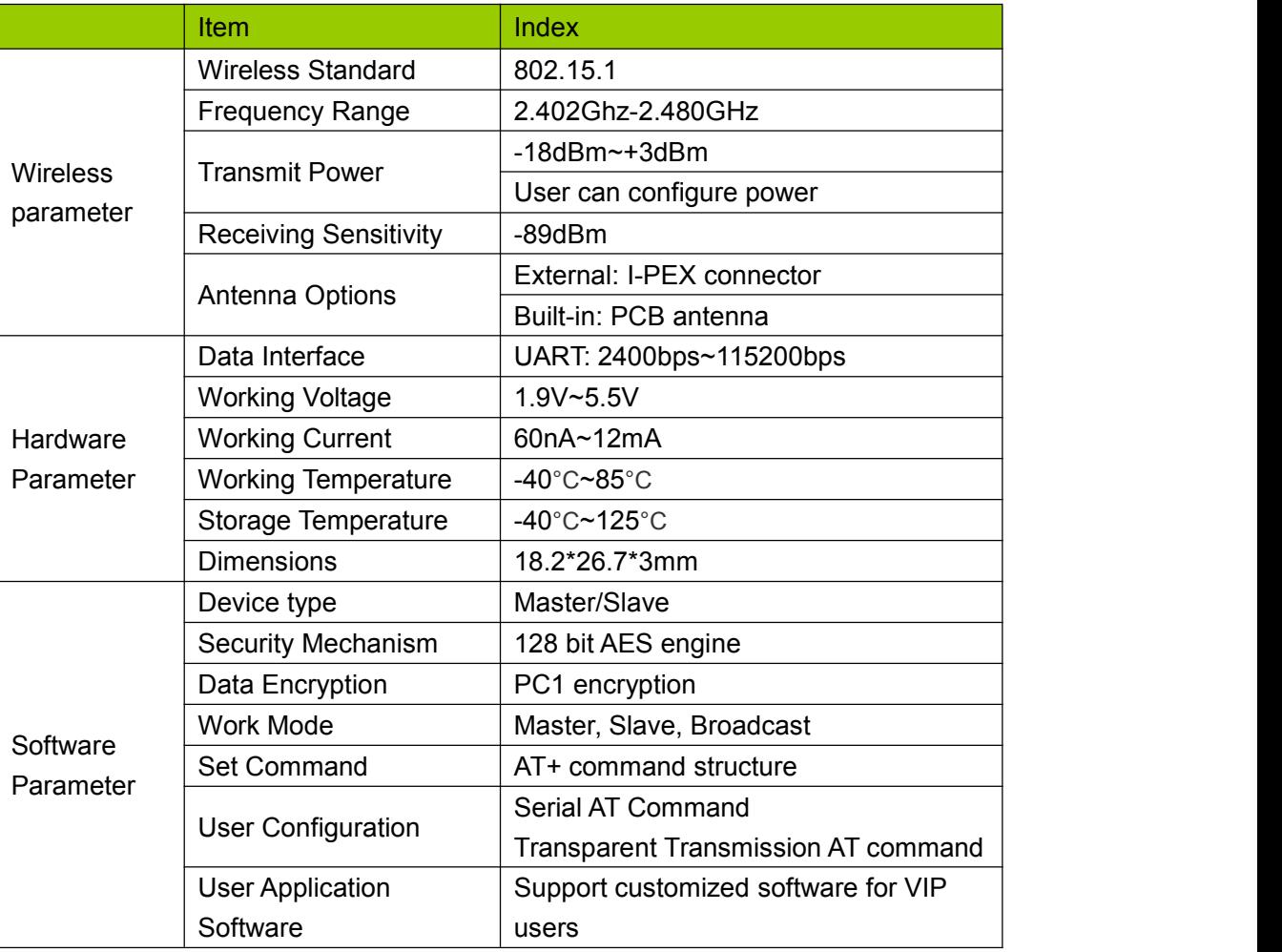

### **Table 1. USR-BLE100 parameter**

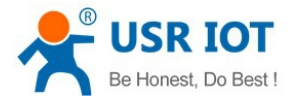

## 2.4. Hardware Introduction

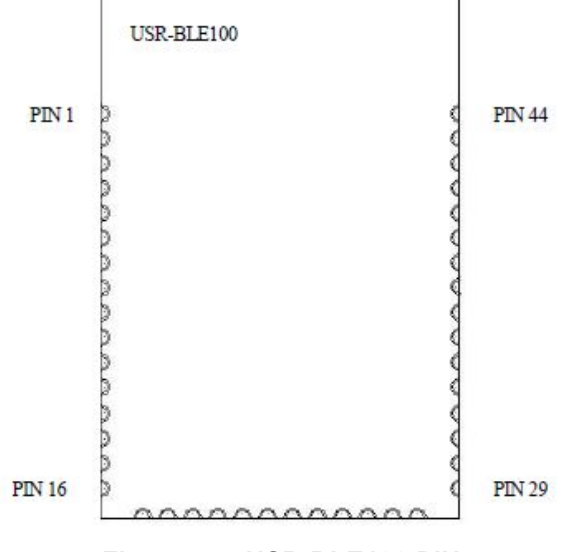

### **Figure 4 USR-BLE100 PIN**

#### **Table 2. USR-BLE100 Pin Definitions**

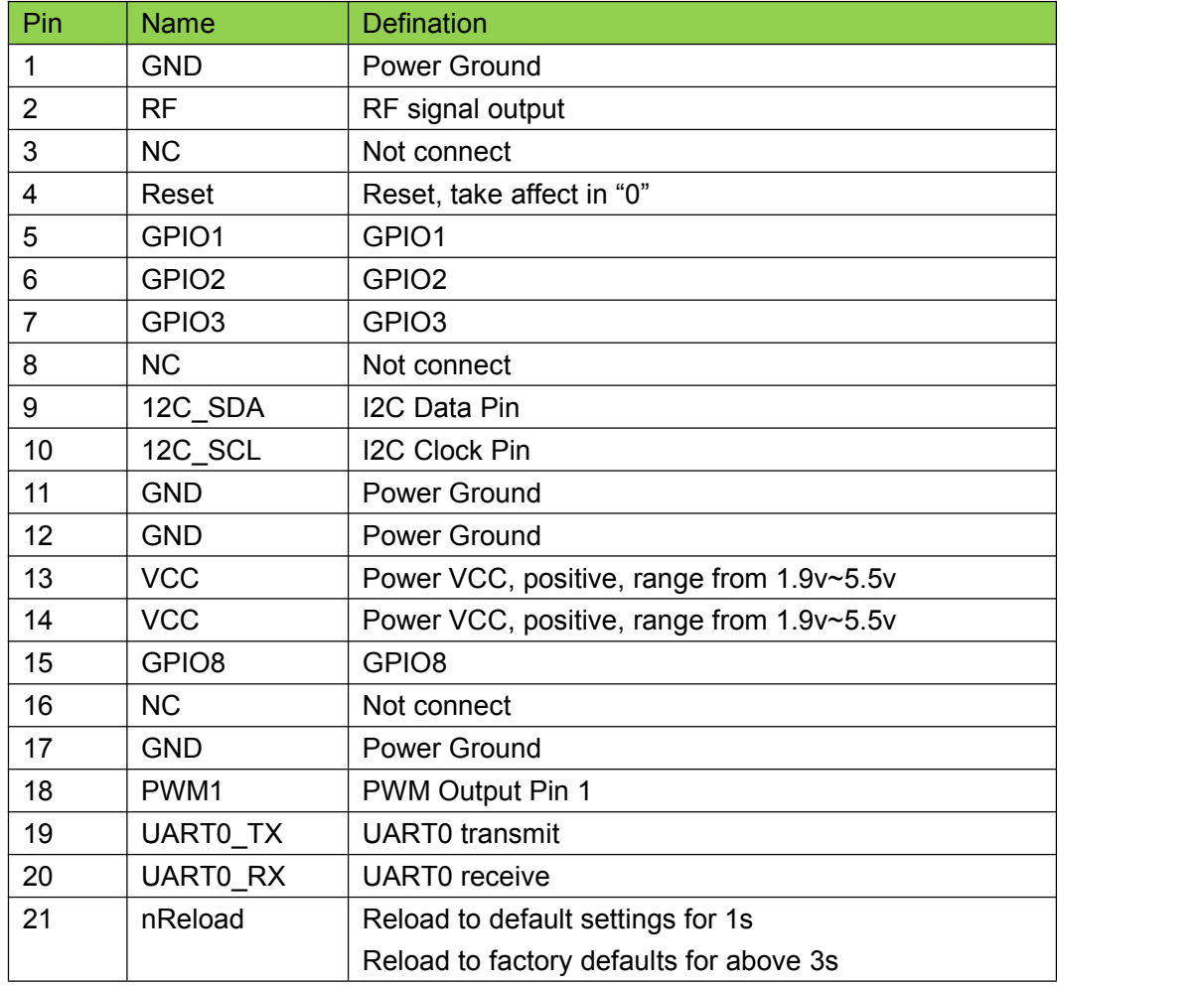

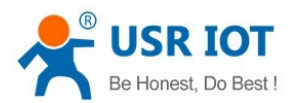

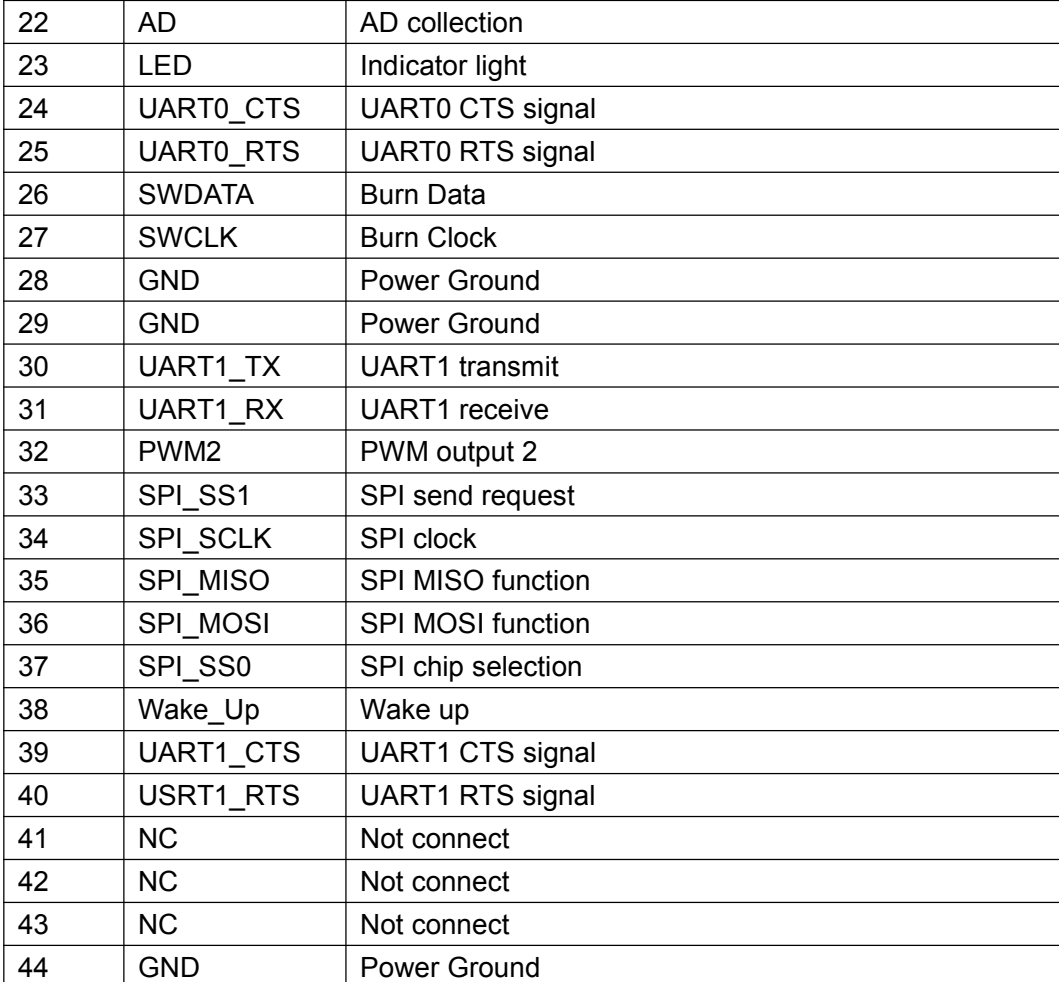

#### **<Note>**

The module minimum system recommend to use: PIN VCC, GND, UART0\_TX, UART0\_RX, LED, Reset, Reload, Wake\_Up. Please refer to the hardware design manual.

## 2.5. Applications

- **Nearable Smart Device**
- Industrial Data Collection
- Smart Meter
- **Sport Smart Device**
- **Medical Smart Device**
- Smart Mobile Terminal
- Indoor location
- **Information Identification**
- iBeacon
- **E** Homekit

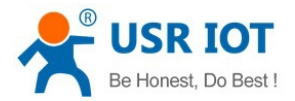

## **2.6.** Dimensions

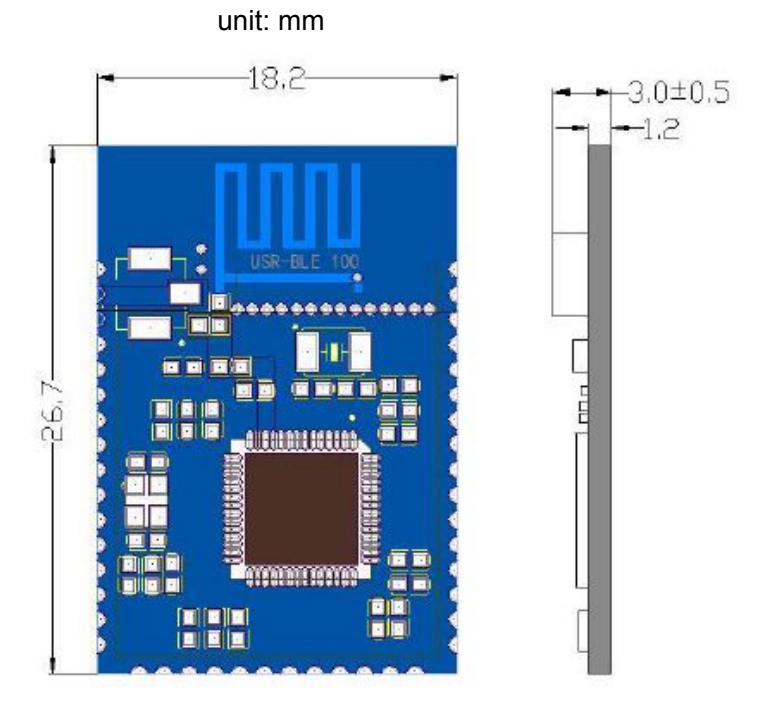

**Figure 5 USR-BLE100 Dimension**

# **3. Functions**

This chapter introduce the functions of product, as the following figure 6 shown, user can get a good knowledge of product.

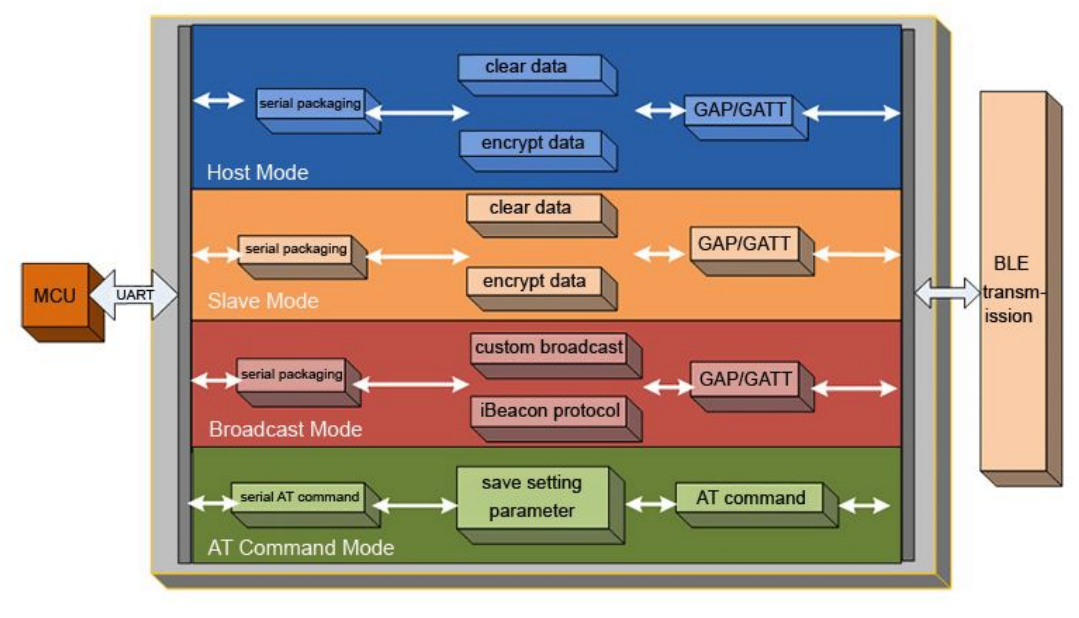

**Figure 6 USR-BLE100 Function**

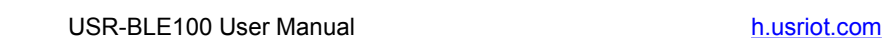

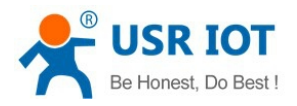

### 3.1. Working Mode

USR-BLE100 has 4 modes:

- Master Mode
- Slave Mode
- Broadcast Mode
- **•** Mesh Networking Mode

#### **<Note>**

The module default factory mode is slave pattern, user can use master device to search.

### **3.1.1. Master Mode**

USR-BLE100 support master mode that can connect with a slave device. In this pattern, user can search devices around and choice the slave device need to connect. User also can set the MAC address of the slave for default link, the device can find this pattern to connect when it power on.

#### **<Note>**

The USR-BLE100 module in Master mode, it need to connect another USR-BLE100 which is in Slave mode to realize point to point transparent data transfer. It can't connect other brands' device to realize transparent transmission because of the incompatible protocol.

#### **3.1.2. Slave Mode**

USR-BLE100 support slave mode, in this mode, device completely conform to BLE 4.1 protocol and compatible with 4.0 protocol, user can develop APP according to protocol. This mode contain a serial transceiver Service, user can find it by UUID. There are 2 channels, read and write, user can transfer data through those channels.

There is no need for user to concern protocol if use the master of USR-BLE100 connect with slave, the serial ports of two devices can transparent transfer data immediately. It develop a easy wireless transmission channel for user.

#### **<Note>**

The question how to use BLE protocol to communicate is introduced in software design manual.

#### **3.1.3. Broadcast Mode**

USR-BLE100 support broadcasting mode, which support one-to-many broadcast. User can set module broadcasting data through AT instructions. Module can consistent broadcast in low-power pattern, be used to ultra-low power, small-data-sets, simplex transmission application occasions, like wireless measurement, indoor location and so on.

#### **<Note>**

Module has built-in iBeacon protocol, user just need a button battery and set parameter through AT instruction to make it a iBeacon device. Following chapter will detailed introduce it.

#### **3.1.4. Mesh Networking Mode**

USR-BLE100 support Mesh network mode, can connect many modules with net easily. By using star

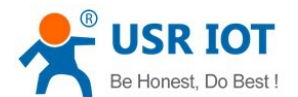

network and relay technology, each network can link 65000 or more nodes, networks can be interconnected, and finally countless BLE modules can be interconnected or manipulate directly through mobile phone, pad or PC. It doesn't need gateway, even if one device is broken, other device will skip it and choose the nearest device to transfer. The whole networking process just need a power-on device and communication password.

#### **<Note>**

This mode has some limits. Because in the transfer process, module need to constantly switching modes, so the amount of transmitted data is limited to 20bytes per time, and transfer will delay a few seconds. This mode is similar to UDP that can not ensure data would be sent to specified module. Please refer to the software design manual for detailed instructions.

### 3.2. Packet Mechanism

Low-power Bluetooth aimed at small-data-sets transmission. According to the different serial baud rate, BLE connect intervals and different contracting intervals, module will has different capacity of data. But, in any case it will not exceed the theory of 4K byte/s. Test shows that leakage probability is lower when forwarding rate isbelow 2K byte/s. To be safe, whether high speed or low speed, it's better to do check retransmission in the upper.

The serial port of USR-BLE100 can receive up to 512-byte packets per time, module will send automatically according to the size of the packet, the maximum load for each wireless packet is 20 bytes according to the standard. The packets mobile device send to module must packet(1-20byte per package) by self to transfer. Module will forwarding to module serial port in turn when receive.

Module has two contract award pattern, one is20 byte per package, another one is100 byte per package. The latter can only be applied to set USR-BLE100 modules separately as Master and Slave to communicate. If user use APP communicate with salve should choice 20 byte per package, there is specialized AT instruction to be set.

#### **<Note>**

When serial port use the big package that greater than 100 byte less than 512 byte, serial data can be received at a time. But it need reserved time to let module transfer data through Bluetooth, or it will rear end. Please refer to the software design manual for detailed instructions.

### 3.3. iBeacon Protocol

USR-BLE send specific ID to surrounding through BLE broadcasting technology, the software received this ID will take action according this ID. For example, set iBeacon protocol in shop will make the information in iPhone and iPad transfer to the server, or make server send coupon and points to customer. In addition, user can use iBeacon to send information to software when home appliance broken or stop working. Now WeChat also support iBeacon, when user use "shake", the ID registered in the background will receive related information. The Bluetooth pendant key in popular use APP and the gyroscope of mobile phone to locate module, always be used to indoor location.

#### **<Note>**

Apple company came out this protocol in 2013,now, Android also compatible with it, make the application range of iBeach father.

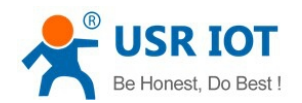

## 3.4. SOC Detection

USR-BLE100 collecting voltage through built-in ADC, transfer through specific "Service ". Considering many customers use Bluetooth will use battery in most cases, we add a measure function to access battery power in real time. User only need to part voltage on the battery, part 1.024V voltage to AD collection pin when battery in maximum power. Module monitor the change of voltage in real time, and report through private channel.

### **<Note>**

Please refer to the software design manual for detailed instructions.

### 3.5. Low Power Mode

USR-BLE100 has many low-power patterns, can provide longer using time for the customer use battery.

The first pattern: Auto Sleep Pattern. User can set a time through AT instruction. When no connection ,serial port has no data and standby time exceeds the set time, module will enter sleep mode automatically. In this pattern module Bluetooth can broadcast and connect, serial data can awake the module at anytime.

The second pattern: Deep Sleep Pattern. Enter this pattern need AT instruction. Then, Bluetooth still can broadcast and connect. There are two awake methods: make connection and use awake pin. In this pattern, power consumption can reach about 1.5uA , many slave work in this pattern.

The third pattern: Sleep Pattern. This pattern still need AT instruction to enter, any peripheral will not work in this pattern, power consumption can reach about 150nA, user can use awake pin to awake it.

#### **<Note>**

The low-power patterns here are only relative to salve, master does not have low-power mode. User can make it stop working when master does not work, awake it and search to make connection when user need.

## 3.6. Encrypted Transmission

In order to ensure the security of data transmission, user can choose plaintext transmission or encrypted transmission. User can use AT instruction to encrypted transfer, then serial data will be PC1 encrypted by password, the module received data can decrypt only when it has the same password. It ensure the safety of data transmission.

#### **<Note>**

There are built-in decrypt function in USR modules. If user want to use this pattern to encrypted transfer through master and salve, he just need a coincident password. Data will be encrypted in one port, decrypted in another port. If user develop APP to encrypted transfer, it need the decrypted function of APP to make sure that data can be transferred. Please refer to the software design manual for detailed instructions.

### 3.7. Indicator Status

There is a indicator light(pin) in USR-BLE100 module, it display differently in different modular status. The specific situation as shown below.

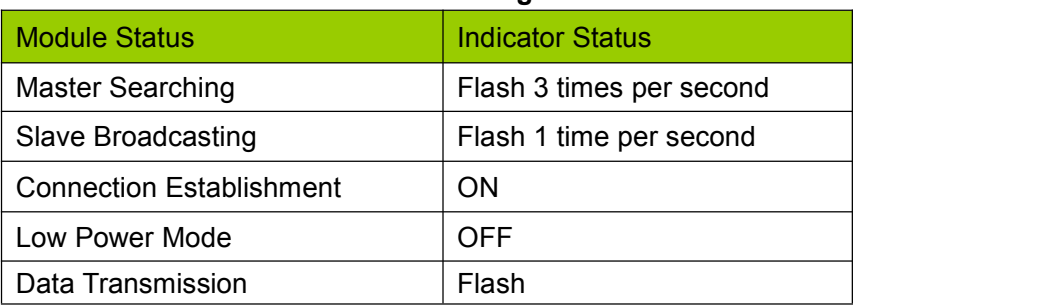

#### **Table 3. USR-BLE100 Light Definition**

## **4. Setup Method**

### 4.1. AT Instruction

### **4.1.1. Serial AT Instruction**

USR-BLE100 has varied work modes, it will enter the mode you set last time when start-up, user can switch into AT Instruction mode through serial instruction.

- There are two steps to switch other modes into AT Instruction mode:
- 1. Input "+++" in serial port, then module will reply a confirmation code "a" when received "+++";
- 2. Input "a" in serial port after received "a", module will reply "+OK" to confirm, then module will enter instruction mode;

User also can directly input "+++a" and wait module reply "+OK" to enter AT command mode. User can send specific instruction in AT format after enter this mode.

### **4.1.2. Transparent Transmission Instruction**

USR-BLE100 also support transparent transmission AT Instruction, user can use APP or the module connected with it to set parameters in this pattern. User just need to input the 6 digits password of the module and AT instruction to query or set the module's parameter. For example, if user want to query module's version number, he should input "000000, AT+CTVER enter". Like this, user can set and query parameter without entering AT instruction pattern in data transmission period.

### 4.2. AT Instructions

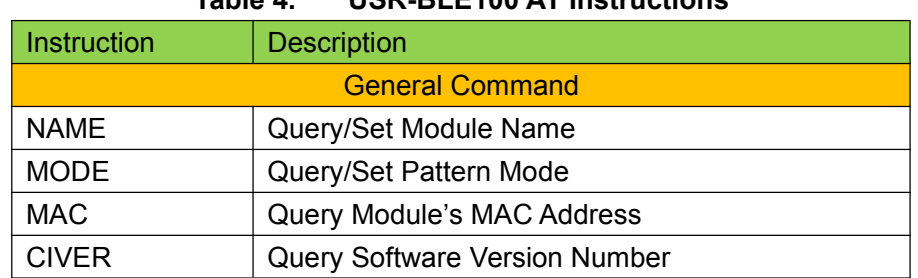

#### **Table 4. USR-BLE100 AT Instructions**

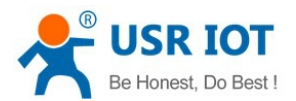

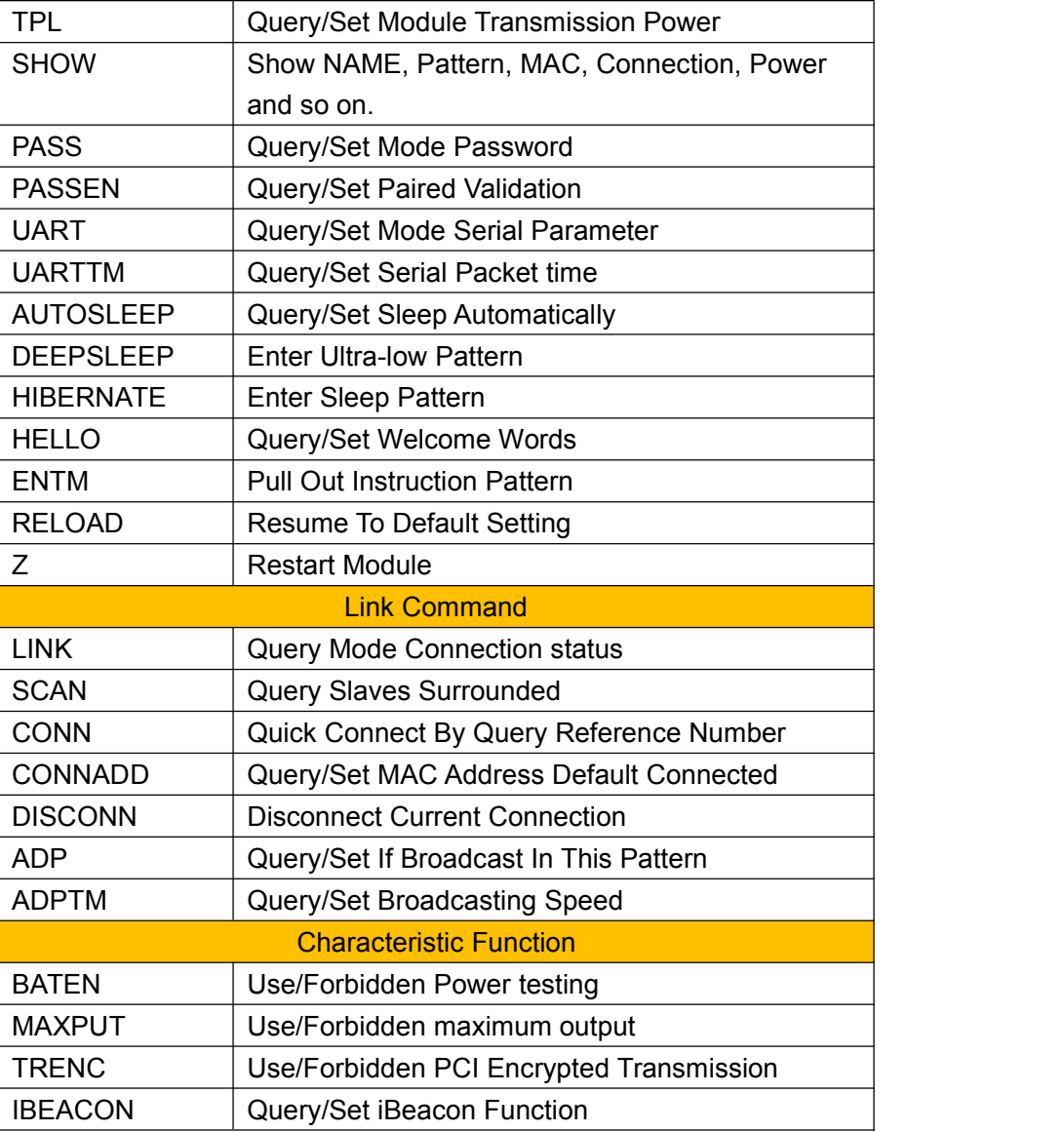

How to use AT instruction can refer to the Software design manual.

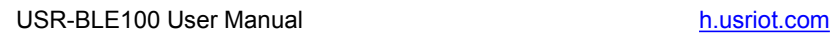

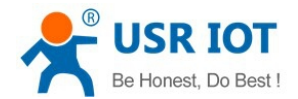

# **5. Contact us**

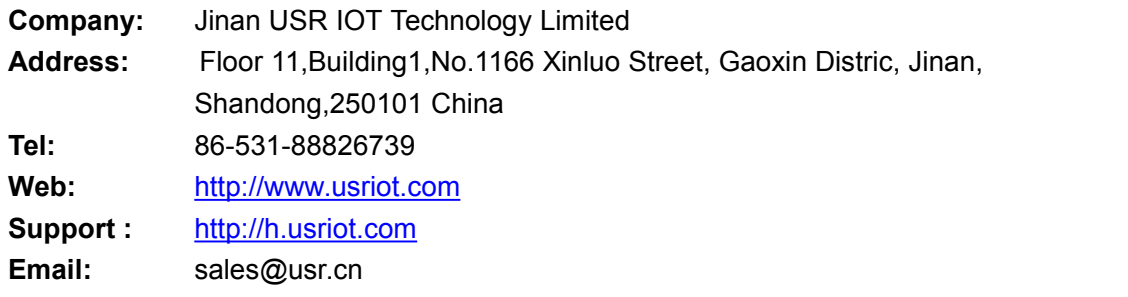

## **6. Disclaimer**

This document provides information about USR-BLE100 modules, this document does not grant any license to intellectual property rights. Except the responsibilities. In addition, USR does not make any warranties for the sale and use of this product, including the suitability of the product for a particular purpose, merchantability of fitness for any patent, copyright or other intellectual property infringement, etc. USR may make changes to specifications and product descriptions without notice.

# **7. Update History**

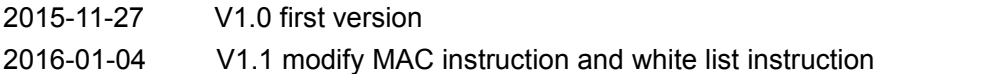